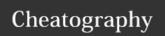

## Vim Configuration Cheat Sheet by Skabed via cheatography.com/19825/cs/2780/

| Cursor Movements |                                                                 |  |
|------------------|-----------------------------------------------------------------|--|
| h, j, k, I       | left, up, down, right                                           |  |
| Ctrl +<br>U/D    | move a bunch of lines up/down                                   |  |
| w, W             | jump forwards to the start of a word (can contain punctuation)  |  |
| e, E             | jump forwards to the end of a word (can contain punctuation)    |  |
| b, B             | jump backwards to the start of a word (can contain punctuation) |  |
| ٨                | jump to first non-blank character of the line                   |  |
| 0, \$            | jump to start/end of line                                       |  |
| gg, G            | go to first/last line of the file                               |  |
| 5G               | go to line 5                                                    |  |

| Inserting/Appending Text |                                     |
|--------------------------|-------------------------------------|
| i                        | insert before the cursor            |
| I                        | insert at the beggining of the line |
| а                        | append text after cursor            |
| Α                        | append text at end of line          |
| 0                        | open a new line below current line  |
| 0                        | open a new line above current line  |

| Marking text - Visual mode |                                      |
|----------------------------|--------------------------------------|
| V                          | start visual mode                    |
| V                          | linewise visual mode                 |
| Ctrl+v                     | start visual block mode              |
| 0                          | move to the other end of marked area |
| 0                          | move to other corner of block        |
| ab / aB                    | mark a block with () / {}            |
| ib / iB                    | mark inner block with () / $\{\}$    |

| Visual commands |                         |
|-----------------|-------------------------|
| Tab / S-Tab     | shift text right / left |
| у               | yank text (copy)        |
| d               | delete text             |
| ~               | switch case             |

| Editing       |                                      |
|---------------|--------------------------------------|
| r             | replace a single character           |
| J             | join line below to current one       |
| СС            | change entire line                   |
| cw            | change to end of the word            |
| c\$           | change to end of line                |
| cib/B         | change inside () / {}                |
| cab/B         | change () / {} whole block           |
| S             | delete character and substitute text |
| S             | same as cc                           |
| u / Ctrl-r    | undo / redo                          |
|               | repeat last command                  |
| S-Up / S-Down | move current line up / down          |

| Cut and paste |                               |
|---------------|-------------------------------|
| уу            | yank a line                   |
| yw            | yank a word                   |
| y\$           | yank until end of line        |
| p / P         | paste after/before cursor     |
| dd            | delete a line                 |
| dw            | delete a word                 |
| D             | delete to the end of the line |
| Х             | delete single character       |

| Search and replac  |                                            |
|--------------------|--------------------------------------------|
| /pattern           | search pattern                             |
| ?pattern           | search pattern backwards                   |
| n / N              | repeat search in same / opposite direction |
| <leader>h</leader> | clear search highlight                     |
| :%s/old/new/g      | replace                                    |
| :%s/old/new/gc     | replace with confirmations                 |

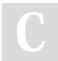

By **Skabed** 

cheatography.com/skabed/

Published 31st October, 2014. Last updated 27th November, 2014. Page 1 of 3. Sponsored by **Readability-Score.com**Measure your website readability!
https://readability-score.com

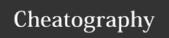

## Vim Configuration Cheat Sheet by Skabed via cheatography.com/19825/cs/2780/

| Splits Management          |                                                                |  |
|----------------------------|----------------------------------------------------------------|--|
| Ctrl + i/j/k/l             | move between splits                                            |  |
| <leader> +/-</leader>      | increase / decrease current split vertical size                |  |
| <leader> </leader>         | decrease / increase current split horizontal size              |  |
| <leader> &lt;&lt;</leader> | set horizontal size to 85 (ideal for 80 characters long lines) |  |
| <leader></leader>          | maximize current buffer vertically                             |  |
| Ctrl+w =                   | equalize sizes                                                 |  |
| :sp file/path              | open file in new horizontal split                              |  |
| :vsp file/path             | open file in new vertical split                                |  |

| lon |  |  |
|-----|--|--|

, / ; they input :, so we don't need to shift

| Navigating the docs |                             |
|---------------------|-----------------------------|
| :h/:help Name       | open docs about Name        |
| Ctrl+5              | follow hyperlink            |
| Ctrl+t              | go back from hyperlink jump |

| Folds    |                                         |
|----------|-----------------------------------------|
| zc/zo/za | close/open/toggle fold                  |
| zC/zO/zA | close/open/toggle fold on all levels    |
| zR       | set fold level to 0 (unfold everything) |

| Function Keys Mapping |                 |
|-----------------------|-----------------|
| F2                    | pastetoggle     |
| F3                    | NERDTree toggle |
| F4                    | SyntasticCheck  |
| F5                    | Gundo Toogle    |
| F9                    | Run script      |

| Tabs            |                                                    |
|-----------------|----------------------------------------------------|
| :tabedit {file} | open file in new tab                               |
| :tabfind {file} | find file in current path and open it in a new tab |
| :tabclose       | close current tab                                  |
| :tabclose {i}   | close ith tab                                      |
| :tabonly        | close all tabs except current one                  |

| Tabs (cont) |                                          |
|-------------|------------------------------------------|
| gt / gT     | go to next / previous tab                |
| {i}gt       | go to ith tab                            |
| :tabm {i}   | move current tab to ith position         |
| :tabs       | list all tabs and the files they include |

| Variable case manipulation |                                                                                                   |  |
|----------------------------|---------------------------------------------------------------------------------------------------|--|
|                            | Change word under the cursor / visually selected variable from under score name to underScoreName |  |
|                            |                                                                                                   |  |

| Registers       |                                                            |
|-----------------|------------------------------------------------------------|
| "{regname}<br>y | yank into {regname} register. {regname} can be any letter. |
| "{regname}<br>p | paste from {regname} register.                             |
| 0 register      | only populated whenever you yank smth, not when you delete |

| UltiSnips      |                |
|----------------|----------------|
| Ctrl-j         | expand snippet |
| :UltiSnipsEdit | edit snipets   |

| Tabular (visual mode edits only selection) |                           |
|--------------------------------------------|---------------------------|
| :Tabularize /pattern                       | use pattern to align text |

| CtrIP              |                                                                                  |
|--------------------|----------------------------------------------------------------------------------|
| Ctrl-p             | enter fuzzy search mode                                                          |
| F5                 | reload cache                                                                     |
| Ctrl-d             | switch to search filenames mode                                                  |
| Ctrl-r             | switch to regex mode                                                             |
| Ctrl-j /<br>Ctrl-k | navigate search results                                                          |
| Ctrl-t             | open result in new tab                                                           |
| Ctrl-x /<br>Ctrl-v | open result in horizontal / vertical split                                       |
| Ctrl-f             | change mode ('line' for searching inside files, 'dir' for searching directories) |
|                    |                                                                                  |

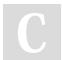

By **Skabed** 

cheatography.com/skabed/

Published 31st October, 2014. Last updated 27th November, 2014. Page 2 of 3. Sponsored by **Readability-Score.com**Measure your website readability!
https://readability-score.com

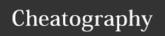

## Vim Configuration Cheat Sheet by Skabed via cheatography.com/19825/cs/2780/

| NerdTree              |                                                      |
|-----------------------|------------------------------------------------------|
| :NERDTree [directory] | open the directory tree                              |
| :NERDTreeClose        | close it                                             |
| [g]o                  | [leave cursor in tree] open files / directories      |
| [g]i                  | [leave cursor in tree] open file in horizontal split |
| [g]s                  | [leave cursor in tree] open file in vertical split   |
| е                     | edit current directory                               |
| Р                     | jump to root node                                    |
| р                     | jump to parent node                                  |
| 1                     | toggle display hidden files                          |
| m                     | open menu (create files/dirs, etc)                   |

| NERDCommenter                       |                                                 |
|-------------------------------------|-------------------------------------------------|
| <leader>c<leader></leader></leader> | toggle comment                                  |
| <leader>cc</leader>                 | force comment                                   |
| <leader>cA</leader>                 | add a comment at the end of the line            |
| <leader>c\$</leader>                | comment from cursor position to the end of line |

| r-plugin      |                                                        |
|---------------|--------------------------------------------------------|
| all shortcuts | http://www.lepem.ufc.br/jaa/r-plugin.html#r-plugin-use |
| <ll>rf</ll>   | start R                                                |
| <ll>ss</ll>   | send selection to R (quiet)                            |
| <ll>se</ll>   | send selection to R (echo the code)                    |
| <ll>sa</ll>   | send selection to R (echo it) and then move down       |
| <ll>I</ll>    | send line to R                                         |
| <ll>d</ll>    | send line to R and then move down                      |
| <ll>aa</ll>   | send whole file to r                                   |
| <ll>ae</ll>   | send whole file to R (echo it)                         |
| <ll>ro</ll>   | show/update object browser                             |

| vim-session - reopens tabs/buffer configuration |                                    |  |
|-------------------------------------------------|------------------------------------|--|
| :SessionSave {name}                             | saves session                      |  |
| :SessionOpen {name}                             | opens session (has tab completion) |  |
| :SessionClose                                   | closes current opened session      |  |
| :DeleteSession {name}                           | deletes a saved session            |  |
| vimservername {name}                            | opens session on vim opening       |  |

| Closetag.viiii                       |                                      |  |
|--------------------------------------|--------------------------------------|--|
| <ctrl>_ close las</ctrl>             | t opened html/xml tag                |  |
|                                      |                                      |  |
| django.vim - syntax htmldjango files |                                      |  |
| :setfiletype htmldjango              | change current file syntax to django |  |

| vim-exchange - text exchange operator |                                                                                                    |  |
|---------------------------------------|----------------------------------------------------------------------------------------------------|--|
| cx{motion}                            | On the first use, define the first {motion} to exchange. On the second use, define the second {motion} and perform the exchange. |  |
| Χ                                     | cx for visual mode                                                                                                    |  |
| CXC                                   | clear current marked motion                                                                                                    |  |
|                                       | Repeats first exchange {motion}                                                                                                  |  |

| vim-surround             |                                                                                                   |
|--------------------------|---------------------------------------------------------------------------------------------------|
| cs{symbol1}<br>{symbol2} | Change surroundings of current word from {symbol1} to {symbol2}. Ej: cs"', from "word" to 'word'. |
| ds{symbol}               | Remove surrounding {symbol} from current word. Eg. ds" "word" -> word                             |
| ys{textobject }{symbol}  | Surround word selected by {textobject} with {symbol}. Eg. ysiw" on Hel lo world = "Hello" world   |

| vim-multiple-cursors |                                                                                                    |  |
|----------------------|----------------------------------------------------------------------------------------------------|--|
| ctrl+n               | place a cursor, repeat for placing another cursor to next occurrence of the word. In visual mode, place a cursor per line.   |  |
| V                    | after using ctrl+n, insert commands to edit all cursors at the same time. Multiletter commands such as dw or ciw don't work. |  |

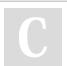

By **Skabed** cheatography.com/skabed/

Published 31st October, 2014. Last updated 27th November, 2014. Page 3 of 3. Sponsored by **Readability-Score.com**Measure your website readability!
https://readability-score.com